# **Les différents fichiers de « son » informatique**

L'informatique et l'Internet mettent à la disposition du chef de choeur et du chanteur toute une panoplie d'outils qui offrent des aides à la connaissance de répertoire et à l'apprentissage.

Mettons nous bien d'accord : rien ne surpasse, pour apprécier un répertoire, une bonne séance de musique vivante ! Rien ne remplace pour construire la qualité d'un choeur, l'oreille attentive du chef ! Mais, si dame informatique nous propose quelques outils, pourquoi ne pas en profiter…

*Les puristes de la technique informatique voudront bien excuser les raccourcis ou approximations de cette page dues soit à l'ignorance, soit au simple souci des auteurs de rester intelligibles…*

Nous avons classé les fichiers qui peuvent intéresser les choristes en 5 catégories, chacune faisant référence à certains "types" de fichiers :

Fichiers de son natif – Fichiers de son informatisé – Fichiers musicaux universels – Fichiers musicaux dédiés – Fichiers de reproduction de partition

Pour lire, créer ou modifier ces fichiers vous aurez besoin d'installer sur votre ordinateur les logiciels adaptés, et d'être équipé de haut-parleurs (ou d'un casque) connectés à votre carte son ou à la puce son de votre unité centrale.

#### **Fichiers de son natif**

Ceux là sont simplement la reproduction informatique (numérique) du sillon de notre disque vinyle (qui varie en fréquence et amplitude) de façon à reproduire tout le spectre des sons audibles.

Ces fichiers dits "fichiers WAVE" portent comme "extension" WAV. Ce sont eux que l'on retrouvera sous une forme à peine déguisée sur les plages d'un CD-audio (les CD achetés dans le commerce). Ce sont de gros pépères puisque 1 minute de musique occupe environ 10.000.000 d'octets (10Mo) . De par leur taille ils ne peuvent pas être utilisés pour l'envoi par mail, par contre ce sont eux, qui offrent la meilleure qualité de reproduction sonore. Autrement dit que vous écoutiez directement votre CD-audio, ou que vous écoutiez le fichier WAV correspondant situé sur votre disque dur, vous aurez la même qualité.

Sur votre ordinateur, les fichiers WAV peuvent être lus par quasiment n'importe quel logiciel de lecture dont les plus connus sont:

- RealOnePlayer
- LecteurWindowsMedia
- QuickTimePlayer
- Winamp

Ces "lecteurs" (comme de nombreux autres) peuvent être chargés gratuitement chez leurs éditeurs respectifs.

## **Fichiers de son informatisé**

Pour répondre aux besoins des utilisateurs de l'Internet et répondre aux problèmes de tailles et de délais de transmission, les joyeux informaticiens ont inventé d'autres formats de fichiers plus compacts, que nous appellerons fichiers de son informatisés. Généralement la technique utilisée consiste à remplacer l'image exhaustive de l'onde sonore par des petits signes cabalistiques qui voudront dire "attention !!! ici il y a 2 minutes de vibration à 440 Hz sous telle amplitude avec tel écho, réverbération …", puis à raboter éventuellement les harmoniques réputées non audibles, et enfin à limer les petits machins qui dépassent de ci de là et qui n'interviennent qu'accessoirement dans la compréhension globale de l'enveloppe sonore.

En conséquence les fichiers obtenus sont moins énormes mais d'une qualité forcément moins bonne. Bien entendu, l'objectif aura été de perdre le moins de qualité sonore pour un gain de place maximum.

Ces Fichiers de son informatisés sont créés par des "logiciels de transcription/conversion/compression" le plus souvent gratuits et ne pourront être lus que par un logiciel qui comprendra les signes cabalistiques employés. Mais, les éditeurs de logiciel se faisant une concurrence féroce, chacun a généralement adapté son logiciel de lecture pour pouvoir lire et transformer en son propre format les fichiers de ses concurrents.

Voici les "types" de fichiers de son informatisés les plus connus (il y en a une douzaine au total dont la moitié à fort taux de compression):

- Les fichiers WindowsMedia qui portent généralement l'extension ".WMA"
- Les fichiers Real/audio (lecteur : RealOnePlayer) portent généralement l'extension ".RAM" et n'ont d'intérêt que pour une écoute au fil de l'eau ("en streaming")
- Les fichiers QuickTimePlayer qui portent généralement l'extension ".MOV"
- Les fichiers VORBIS, dont l'extension est ".OGG", qui semblent donner le meilleur ratio qualité/taille.
- Enfin le plus populaire, réputé compatible avec tous les logiciels lecteurs et qui est le seul à pouvoir être lu sur certains lecteurs de CD-audio de salon et des baladeurs. Ces fichiers portent l'extension ".MP3″.

Lors de la lecture (et donc du décodage) de ces fichiers de sons informatisés par le logiciel lecteur, la qualité de la carte son n'importe quasiment pas, puisque le son lui-même n'est pas créé par la carte son, mais seulement restitué comme le ferait un amplificateur HiFi.

Sans vous encombrez l'esprit de chiffres, voici ce que donne un essai sur le Salve Regina de Francis Poulenc (4min28sec). L'origine est le CD audio des "The Cambridge Singers". A partir du CD la plage musicale a été transcrite par le logiciel CDEX 1.50 http://cdexos.sourceforge.net/ Les fichiers réalisés ont été lus avec comme "logiciel lecteur" WINAMP 2.91.

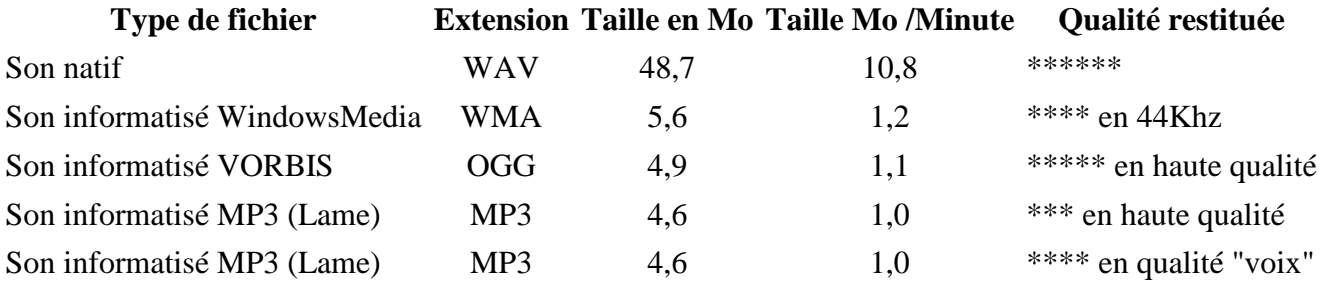

A notre avis le MP3 est le plus performant, lorsque vous désirez transmettre par Mail un extrait de CD audio, il faut convertir le passage souhaité en type MP3. Par le "logiciel de transcription" CDEX 1.50, la transcription peut même s'effectuer directement depuis le CD-audio original vers le fichier MP3 en temps réel sur votre disque dur. Vous n'êtes obligés de passer par la succession : création d'un fichier de son natif WAV (coûteuse en espace disque) puis transcription de celui-ci en un fichier de son informatisé

MP3 (ou WMA si vous préférez!). Même avec un vieux bourrin de micro, la transcription ne prend pas plus de temps que la durée réelle du morceau.

Le ZIPAGE (ou compression informatique) : Vous pourriez penser que garder la qualité d'un fichier son natif (WAV) tout en diminuant sa taille pourrait se réaliser tout simplement par son Zipage (avec Winzip ou ses compères compresseurs). Eh bien, si l'idée n'est pas mauvaise en soi, sachez que vous ne gagnerez pas grand chose (20% de la taille dans le cas du Salve Regina seulement). Le Zipage des fichiers son informatisés, qui sont déjà compressés par nature, ne fait rien gagner du tout.

#### **Fichiers musicaux "universels"**

Par opposition aux précédents le fichier musical universel ne transporte pas de sons mais des "indications" relatives à la note jouée : hauteur, durée, force, position sur la portée, et (pour information) l'instrument par lequel elle est jouée. Ces fichiers ont été conçus à l'origine pour transmettre des "ordres" aux instruments électroniques. Quand le fichier musical est lu par le logiciel lecteur, la carte son (ou la puce son intégrée à la carte mère) de l'ordinateur va devoir fabriquer le son en utilisant son synthétiseur intégré et transformer les "indications" lues, en un son.

Ces fichiers portent l'extension ".MID" ou ".MIDI" (ils sont d'ailleurs appelés "fichiers MIDI") . Ils n'ont aucune qualité sonore propre, puisque la qualité de restitution dépend des caractéristiques du synthétiseur intégré dans votre ordinateur. Si le synthétiseur est capable de fabriquer le son d'un instrument, il est par contre incapable de reproduire des "paroles". (par contre, sous certaines conditions, un fichier Midi est à même de transporter le texte des paroles).

Ces fichiers MIDI présentent l'énorme avantage d'être d'une taille extrêmement réduite, et surtout d'être assez facilement transformables en partition par des logiciels spécialisés (ce qui est totalement impossible avec les fichiers à son natif ou à son informatisé).

Un fichier midi peut être lu par n'importe quel logiciel lecteur.

Pour bien vous montrer qu'un fichier MIDI n'est en fait qu'un fichier texte contenant les "indications" (ou encore ordres donnés au synthétiseur) , en voici un extrait simplifié et commenté (le début du Salve Regina) :

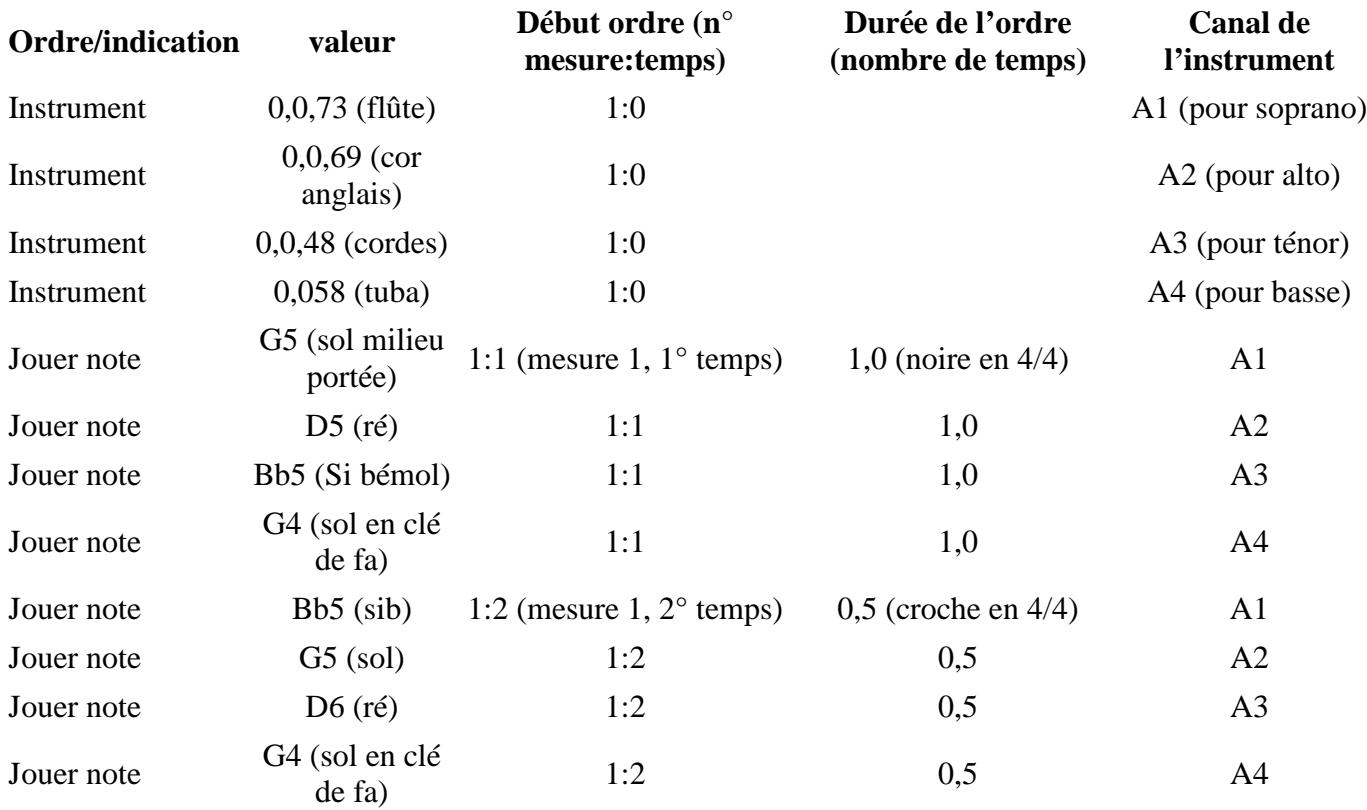

D'où sa faible taille :

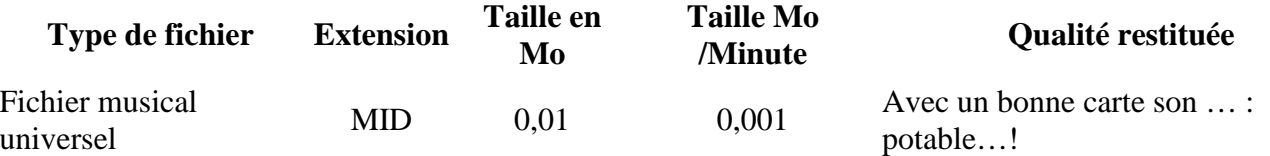

La qualité du son restitué ne commence à être véritablement musicale qu'avec des cartes sons possédant des synthétiseurs par échantillonnage (Wavetable en anglais), ayant en mémoire des échantillons (ou encore tables d'ondes) de qualité issues de vrais instruments.

Aujourd'hui les cartes sons permettent plus de gérer le home-cinéma avec 5, 6 ou 7 haut-parleurs, que de créer correctement les sons d'instruments "classiques"!

Pour en avoir eu essayés plusieurs, nous pouvons vous dire que même pour un SATB restitué en flûte/hautbois/cor-anglais/Basson c'est souvent très moche. Si vous préfériez un flûte/coranglais/cordes/tuba c'est pis. Par contre le piano (et paradoxalement l'orgue) sont assez proches de la réalité.

Mais l'objectif d'un fichier MIDI n'est pas la beauté du son, il est dans l'aide à l'apprentissage.

En effet des logiciels-musicaux (à ne pas confondre avec les simples logiciels-lecteurs qui se contentent de vous faire entendre le son…) permettent la visualisation de la partition (avec ou sans les paroles selon les logiciels) en même temps que l'écoute. Or cette écoute est intelligente, car ils permettent de régler le volume séparément pour chacune des voix facilitant ainsi l'entraînement avant la répétition. Ah! les vieilles K7 distribuées à chaque voix en début de saison par un chef de choeur …

Enfin nous ne pouvons terminer cette évocation du fichier d'échange musical universel sans parler du format MusicXML, qui pourrait, peut-être, bientôt s'imposer comme un standard. Il permet de prendre en compte des indications visuelles/informatiques (nuances, par exemple) que Midi ne permet pas. De plus en plus de logiciels musicaux intègrent une possibilité d'import/export avec ce format. Voir (en anglais) la liste des logiciels intégrant MusicXML .

#### **Fichiers musicaux dédiés**

Les fichiers musicaux dédiés peuvent être considérés comme une évolution du fichier midi vers une approche plus académique de l'écriture musicale. Alors que le fichier midi décrit le processus musical de manière purement continue et mécanique, les fichiers musicaux dédiés vont intégrer tous les éléments qui permettront d'avoir une vue de la partition sous sa forme académique.

L'évolution actuelle des éditeurs de logiciel musicaux est très orientée vers la musique électronique "techno" (leurs logiciels permettent de créer des sons, des "échantillons", des séquences d'accord, de mixer différentes sources audio. Ces logiciels, n'ont, de notre point de vue, qu'un intérêt limité dans le cadre de musique vocale polyphonique, d'autant qu'ils sont souvent d'une approche assez complexe.

Généralement les fichiers musicaux dédiés ne peuvent être lus que par le logiciel qui les a écrits.

Les logiciels qui "fabriquent" des fichiers musicaux dédiés, et qui intéressent le chanteur, permettent, à des degrés divers, d'importer un fichier midi, d'afficher ce dernier sous la forme d'une partition traditionnelle, d'y intégrer des modifications musicales (ajouter des notes, changer ou faire varier le

tempo, modifier des armatures ou des altérations, rajouter des barres de reprise, insérer des indications textuelles…), d'imprimer la partition sous sa forme académique…

Chez les différents éditeurs que nous avons intégré dans cette page, vous trouverez généralement en téléchargement gratuit :

- un logiciel lecteur (qui vous permettra de lire leur fichier dédié mais sans pouvoir ni le modifier ni l'imprimer).
- un logiciel de démonstration (qui vous permettra de vous familiariser avec le fonctionnement du logiciel fichier dédié mais sur des fonctions limitées).

Bien sûr si vous désirez vous équiper du logiciel complet, vous devrez l'acquérir, soit sur le site Internet de l'éditeur soit auprès d'un revendeur informatique spécialisé.

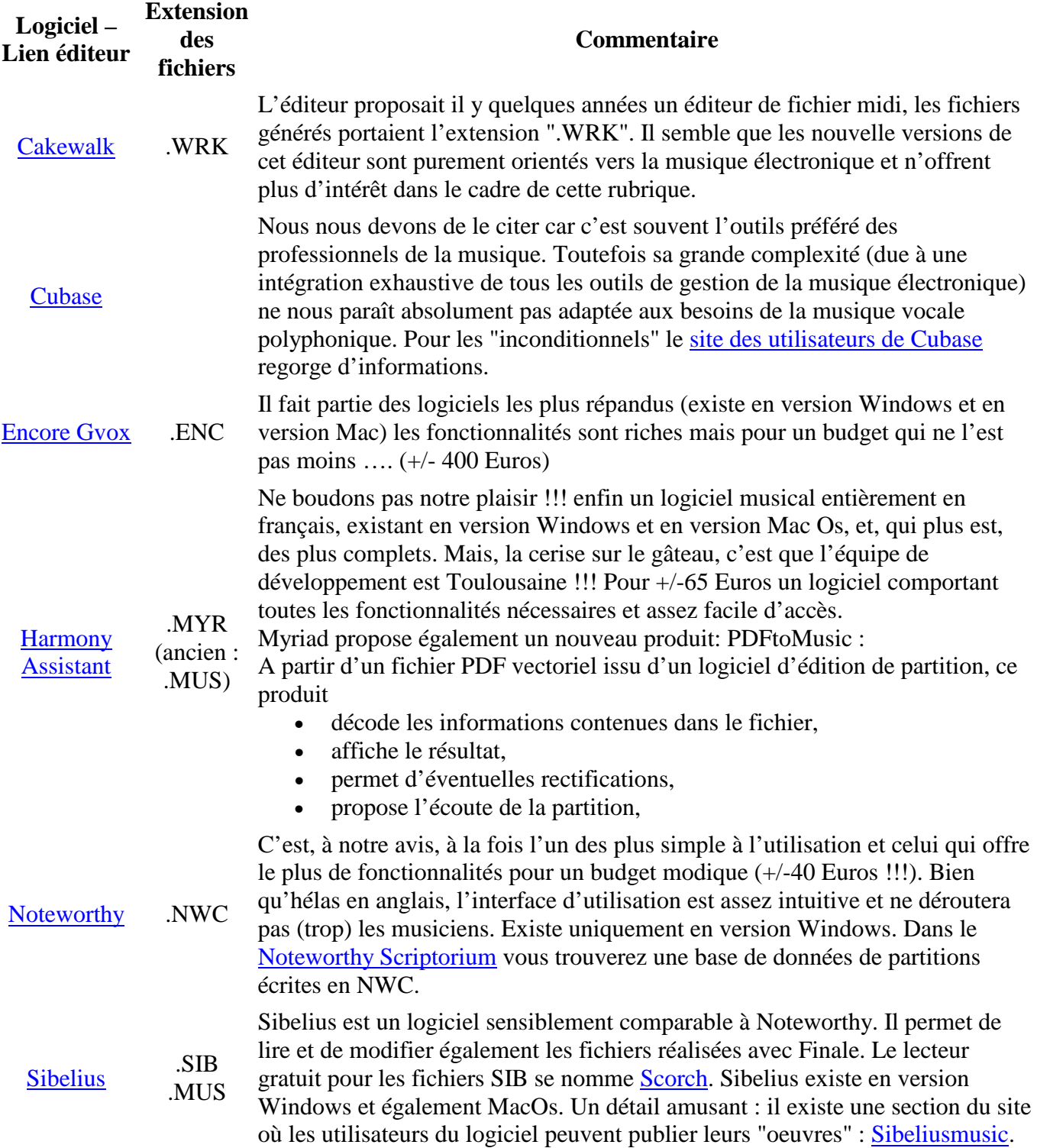

### **Fichiers de reproduction de partition**

Les logiciels musicaux dédiés permettent généralement l'édition d'une partition. Mais, une fois imprimée sur papier, la partition n'est pas facilement "véhiculable" sur l'Internet.

Si vous êtes équipés d'un scanner vous pouvez transformer votre édition papier en image. Mais les fichiers obtenus sont assez lourds, et peuvent présenter quelques mauvaises surprises de mise en page et/ou de qualité lorsqu'ils sont imprimés par votre correspondant.

Pour cette fonction l'éditeur Adobe a conçu le logiciel Acrobat qui présente bien des avantages.

Vous devez être équipé du logiciel complet (payant) nommé Acrobat Writer. Ce logiciel a pour fonction de rajouter sur la liste des imprimantes de votre ordinateur une "pseudo-imprimante". A partir de n'importe quel logiciel, lorsque vous lancez la fonction "fichier – imprimer" et que vous choisissez cette imprimante, votre document, au lieu de sortir sur votre imprimante physique sera généré sous la forme d'un fichier dont l'extension est ".PDF".

L'utilisation du logiciel complet (payant) Acrobat writer n'est pas obligatoire. On peut effectuer l'installation de la pseudo-imprimante PDF à l'aide de logiciels gratuits. Exemple: PDFCreator

Les fichiers ".PDF" ont l'avantage d'être d'une taille compatible avec les usages Internet. Ils respectent assez scrupuleusement la mise en page que vous avez défini, et surtout ils peuvent être lus par tous vos correspondants. En effet le logiciel qui permet de les lire Acrobat Reader est gratuit. Enfin les fichier ".PDF" peuvent être lus, que votre correspondant possède un PC ou un MAC.

### **Logiciels dédiés à l'édition de partition**

Enfin, les qualités d'édition des logiciels musicaux ne conviendront pas toujours aux musiciens les plus exigeants, en particulier pour des partitions complexes. Les règles graphiques de l'édition musicale ne sont pas toujours strictement respectées, et la lisibilité musicale n'est pas toujours parfaite… Pour ces cas seuls des logiciels de "gravure" musicale répondront parfaitement aux besoins de l'éditeur de partition :

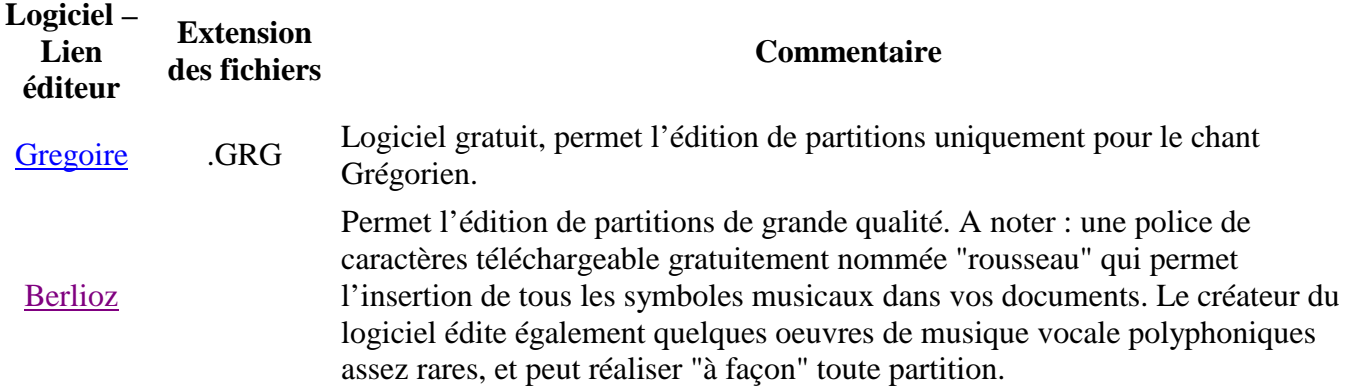

http://jaidumalachanter.tk